### IRVM & GIS Data Collection & Management

Darrell Inskeep Scott County, GIS

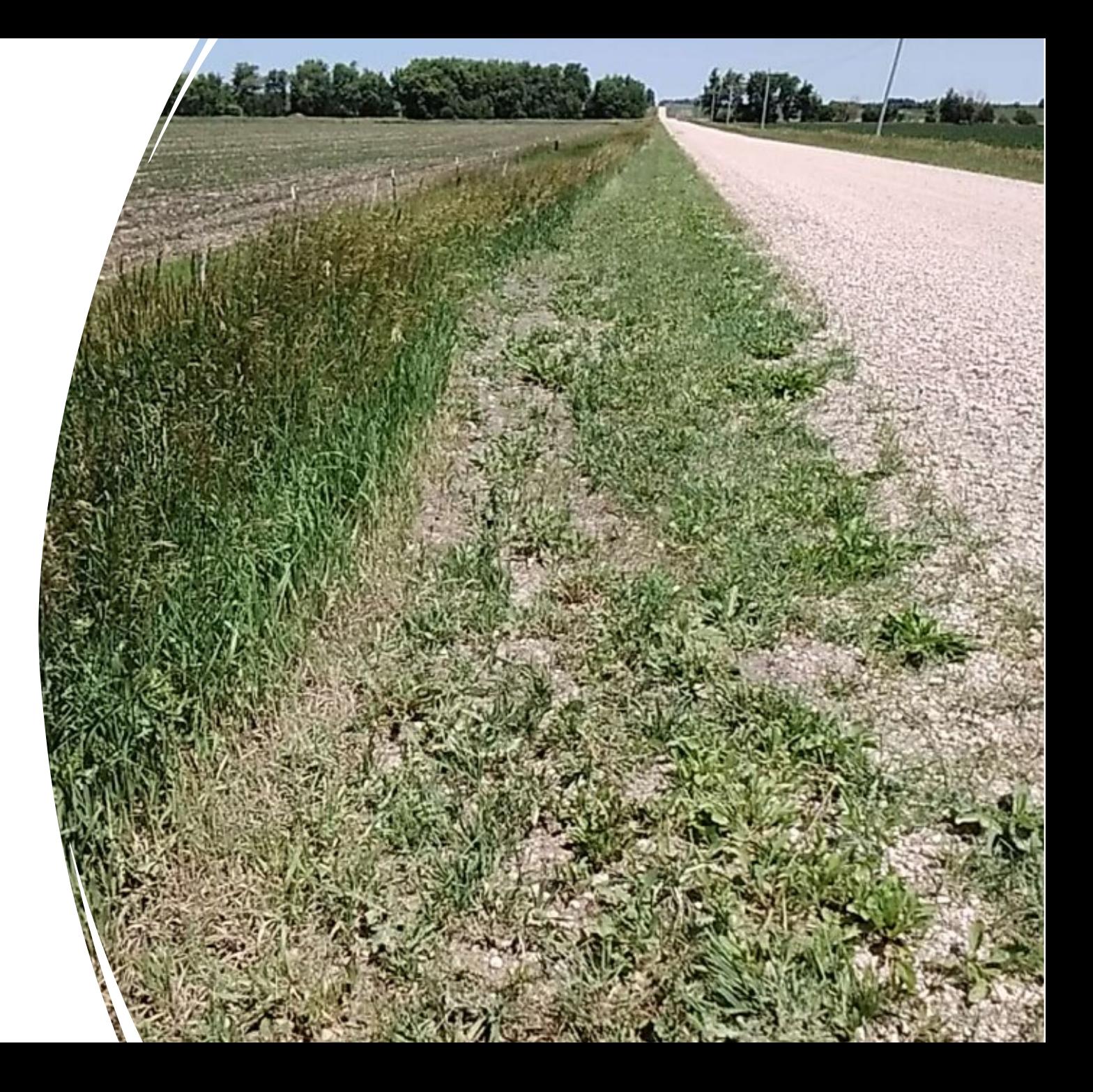

# What is GIS?

Stands for "Geographic Information Systems"

Maps (not just Google)

Data

Analysis

Applications

### GIS & IRVM

#### **Manage Data**

- **Herbicide Application Records**
- **Weed Locations**
- **Treatment Locations**
- **Planting Prep Locations**
- **Planting Locations**
- **Roadside Inventory**

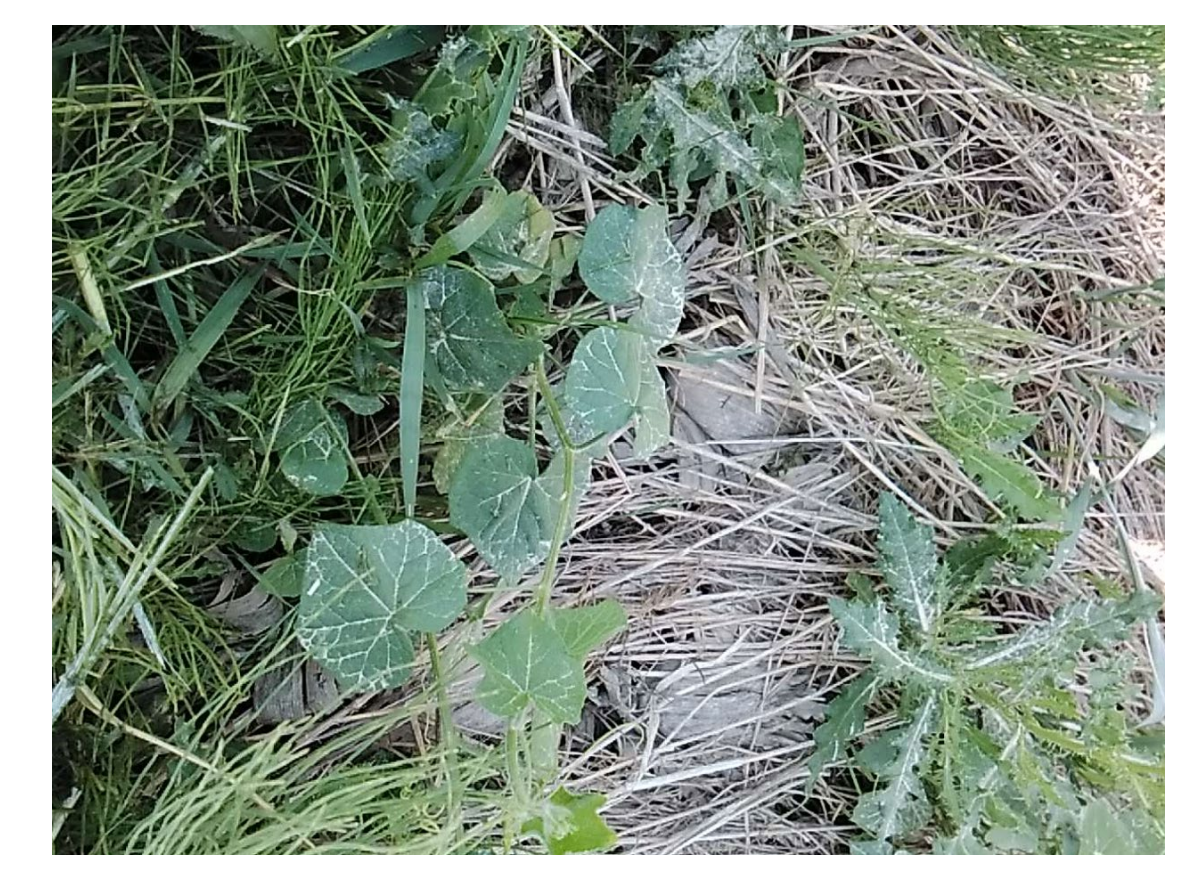

- **GIS Applications**
	- **ArcGIS Pro**
	- **ArcGIS Online**
	- **ArcGIS Field Maps**
	- **Survey123**

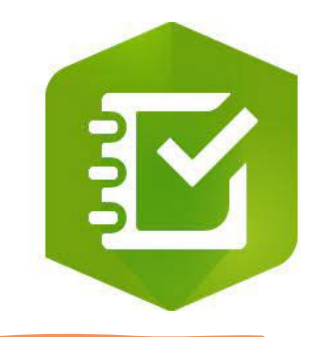

### Herbicide Applications Records

- **ArcGIS Survey123**
	- **Easy to build forms**
	- **App available in app stores**
	- **Submit data in a connected environment**
	- **Submit data in an offline environment**

Basically, take this and make it digital!

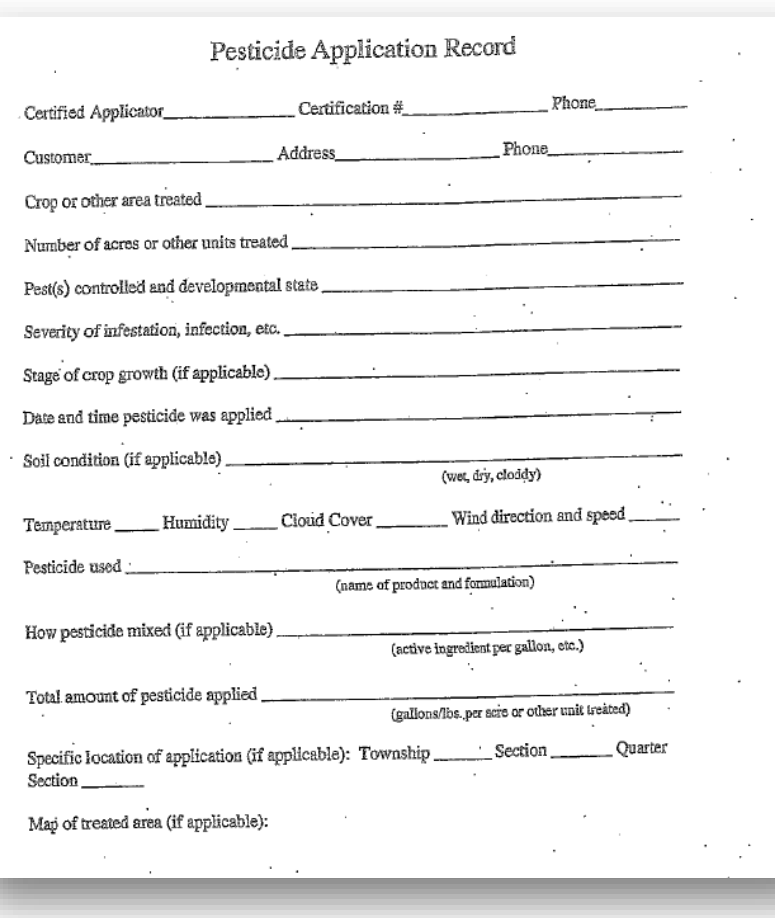

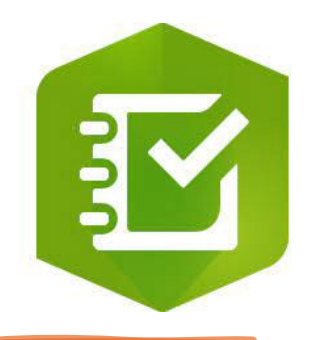

- **ArcGIS Survey123**
	- **Create record on a mobile device**
	- **Submit records in real time**
	- **Save and submit records later when offline**
	- **Location data is recorded and shown on maps**

Scott County IRVM "Pesticide Application Record" created in Survey123

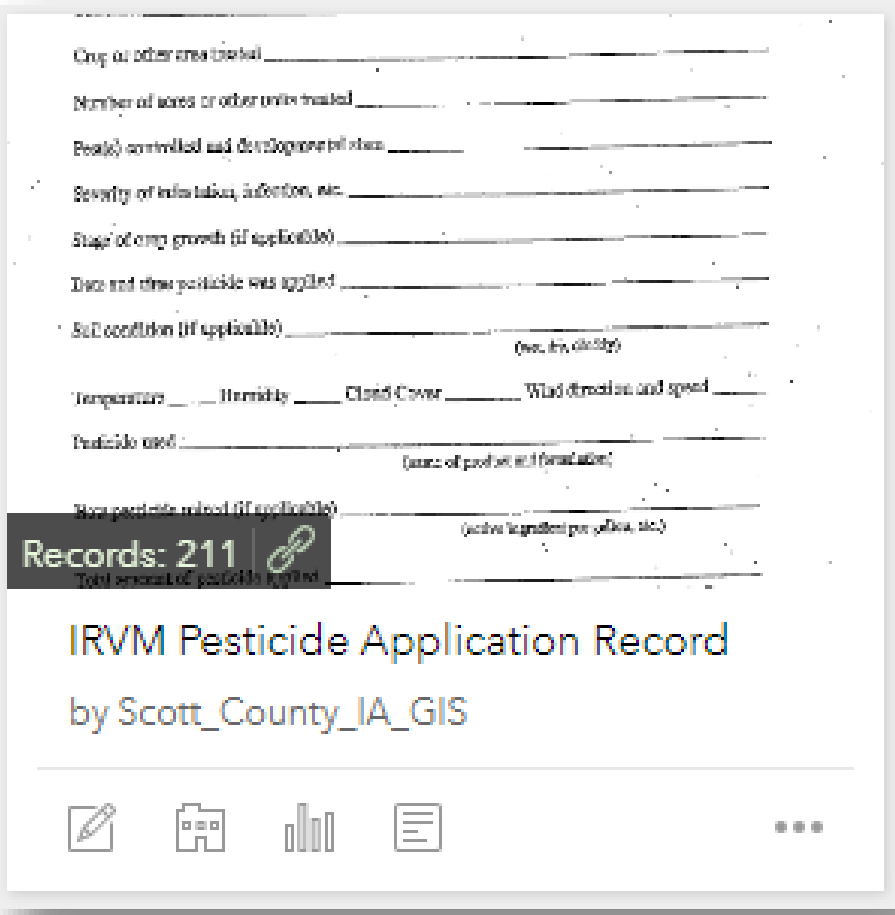

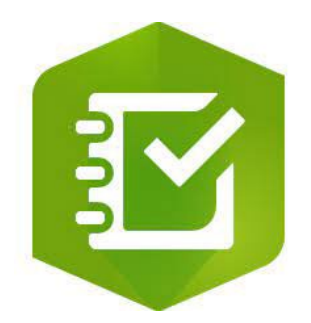

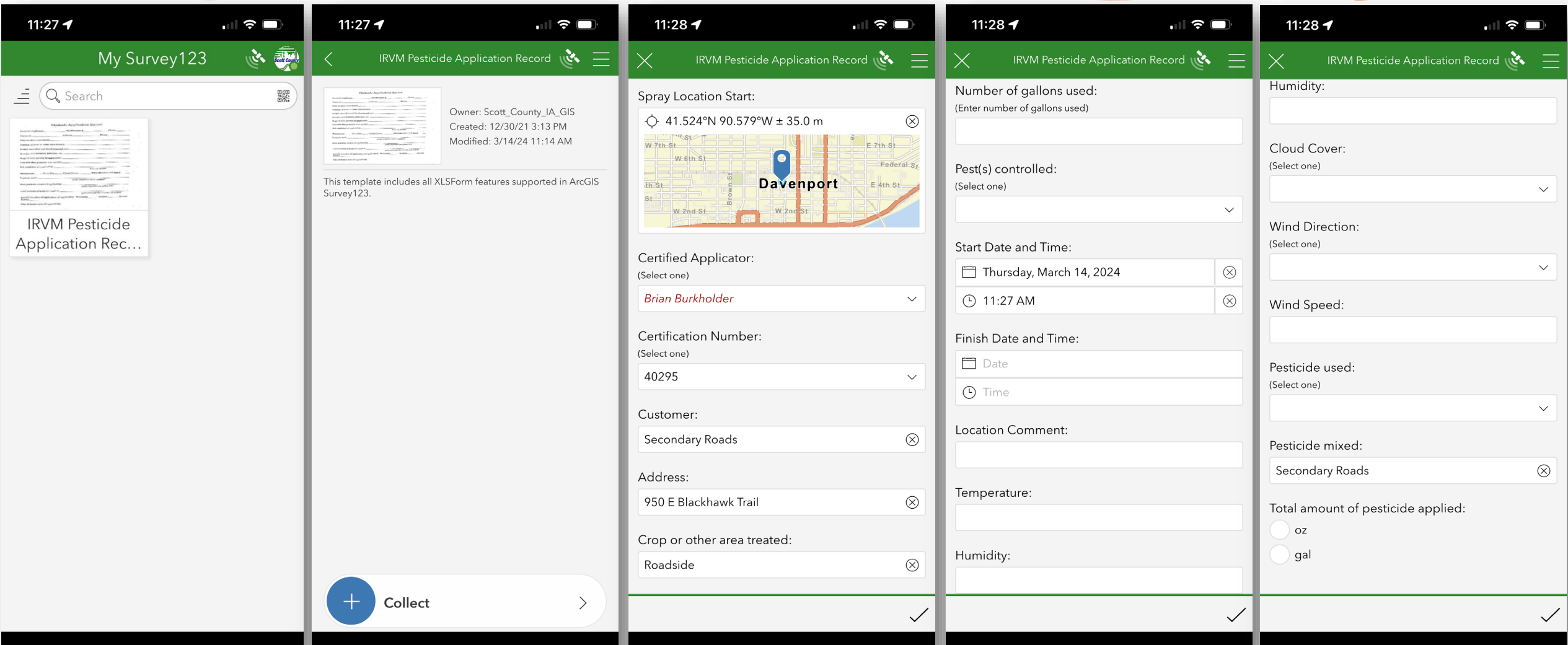

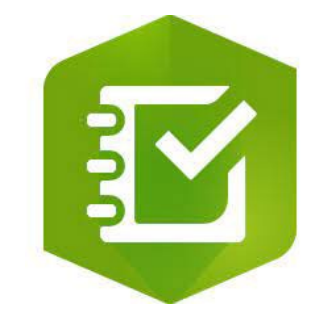

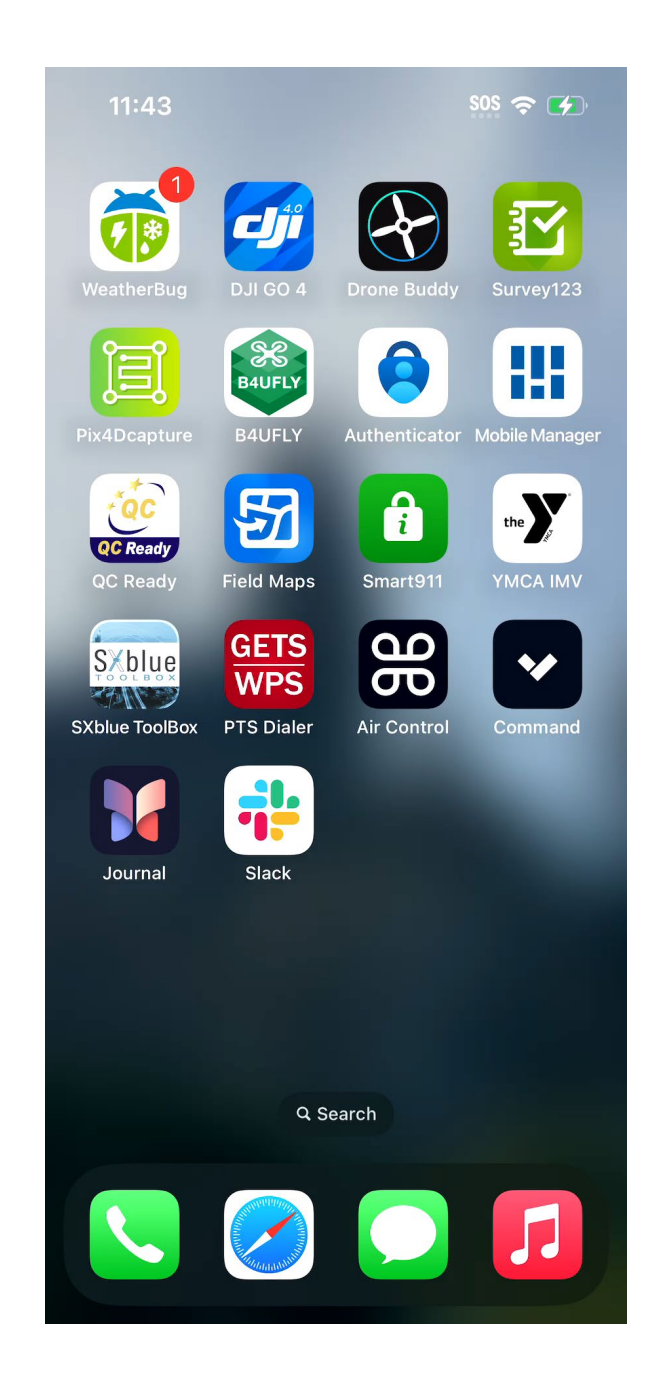

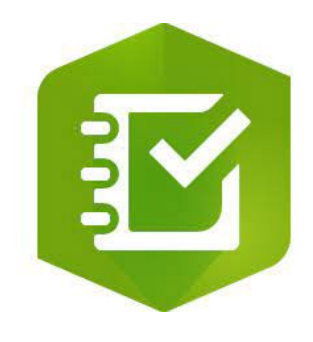

- **ArcGIS Survey123**
	- **Application records are stored on Survey123**
	- **Records can be exported in various GIS formats**
	- **PDF reports of records can be generated**

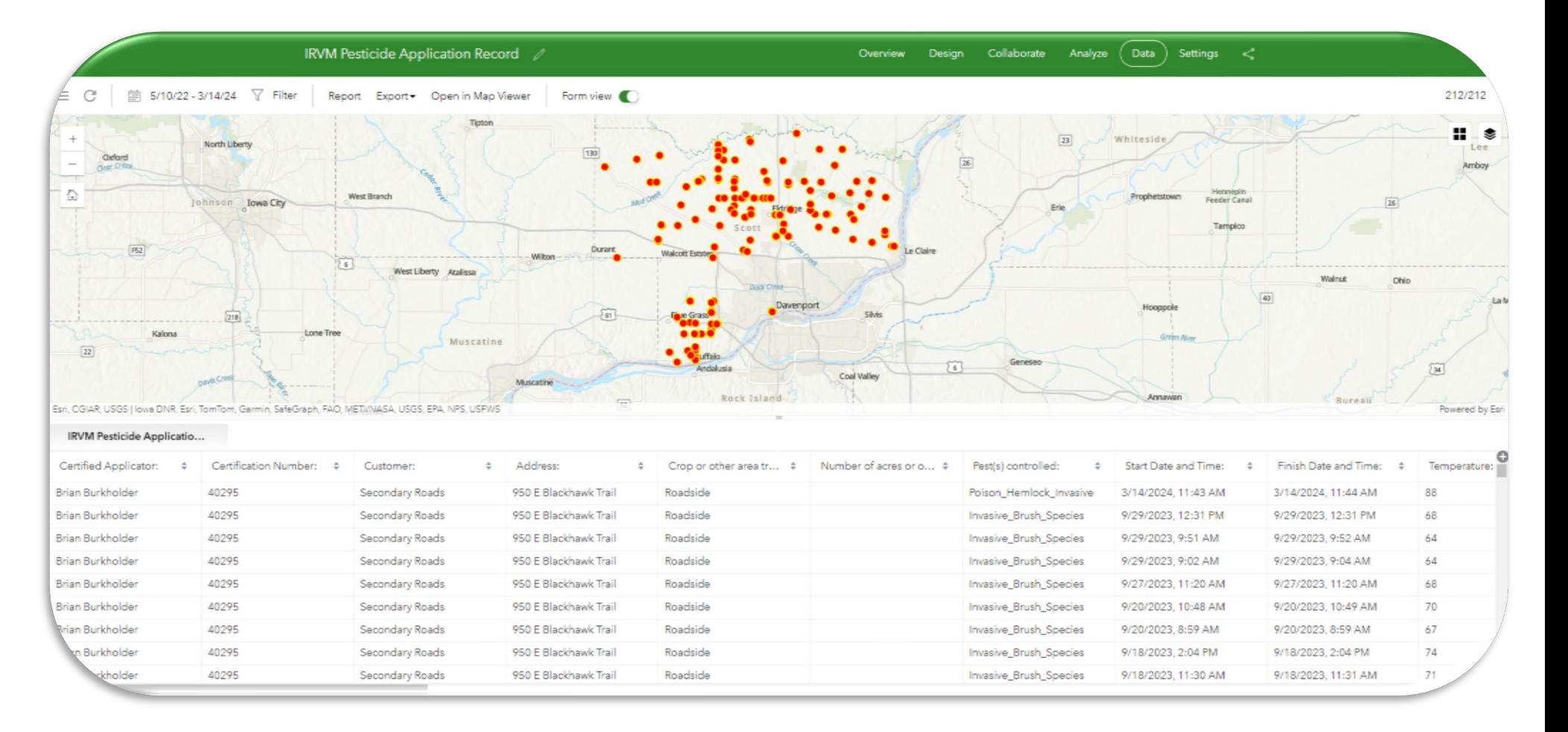

### Weed Locations

- **ArcGIS Field Maps**
	- **Collect data locations on a map**
	- **Use device location for accuracy**
	- **Can be paired with Trimble R1 or SxBlue GPS**
	- **App available in app stores**
	- **Submit data in a connected environment**
	- **Submit data in an offline environment**

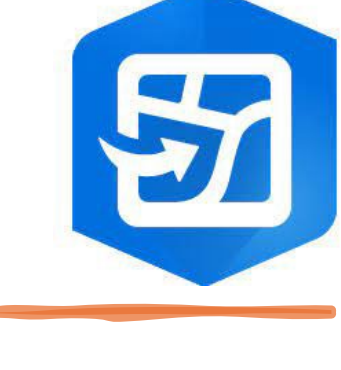

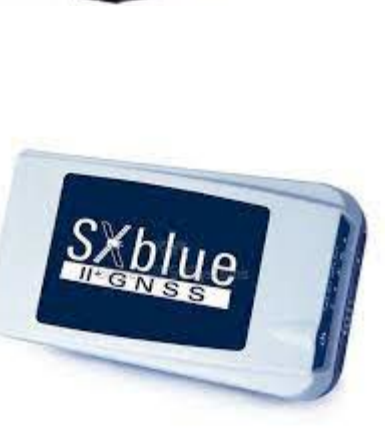

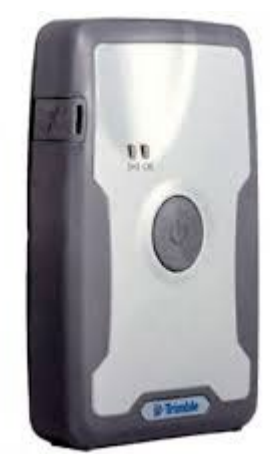

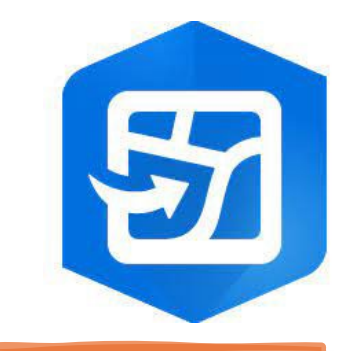

## Weed Locations (continued)

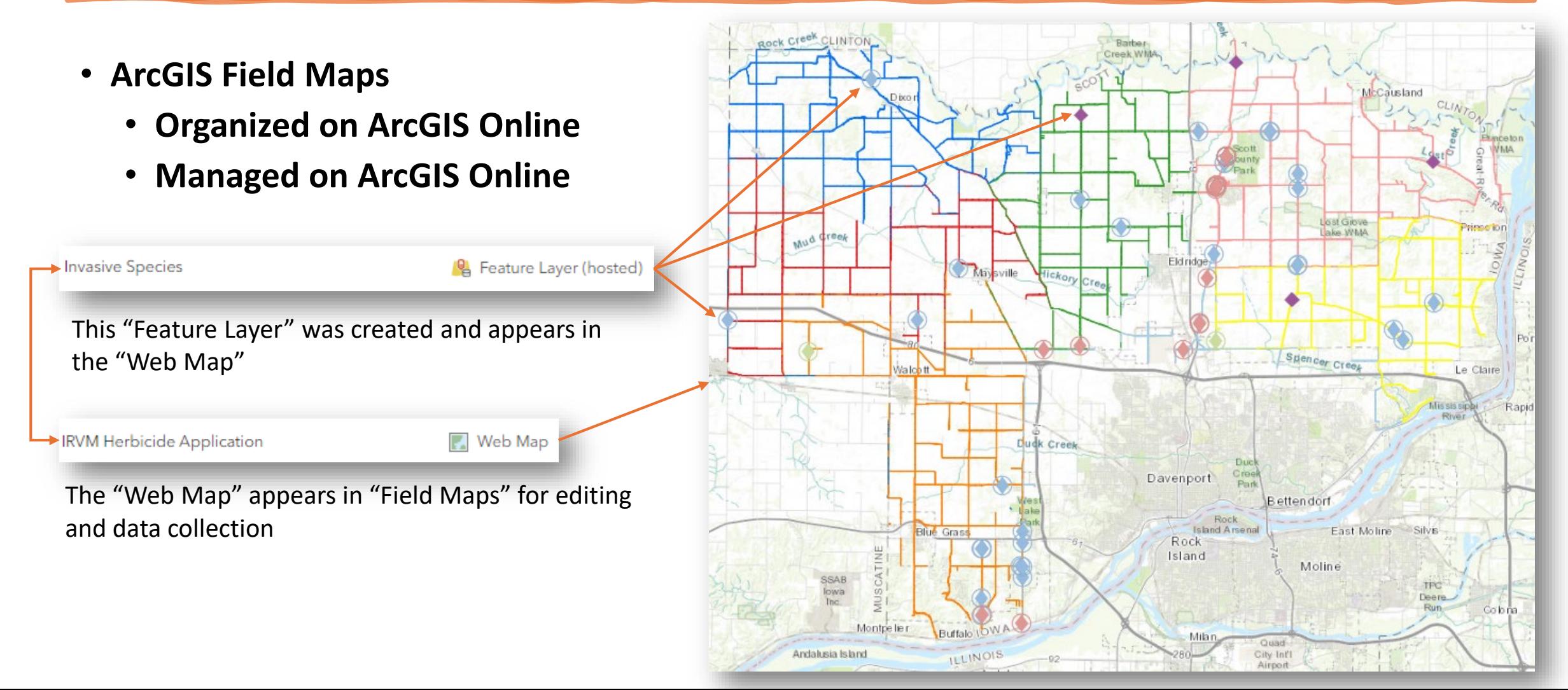

# 57 Weed Locations (Continued)

- **Organize on ArcGIS Online**
	- **Examine Fields**
	- **Create "List of Value" (Domian)**
	- **These are dropdowns that appear in "Field Maps"**

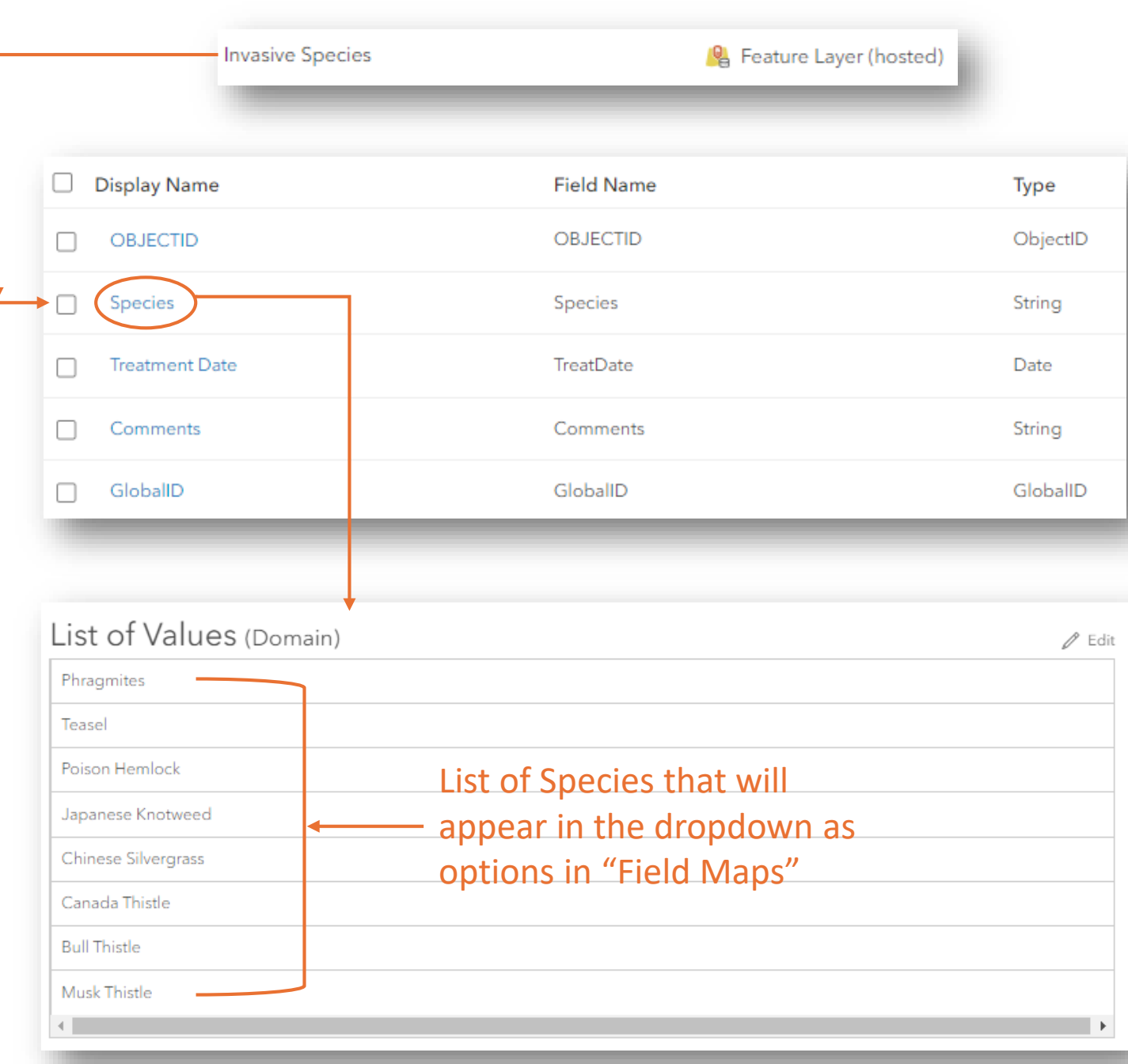

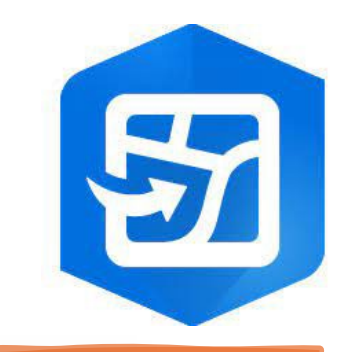

#### Weed Locations (Continued)

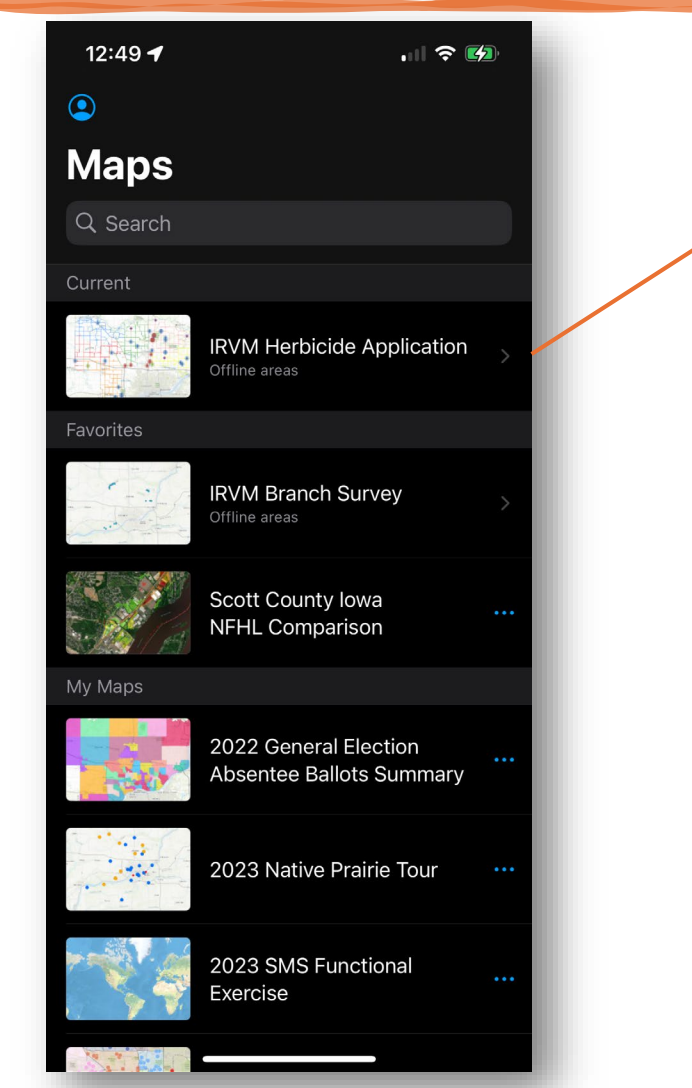

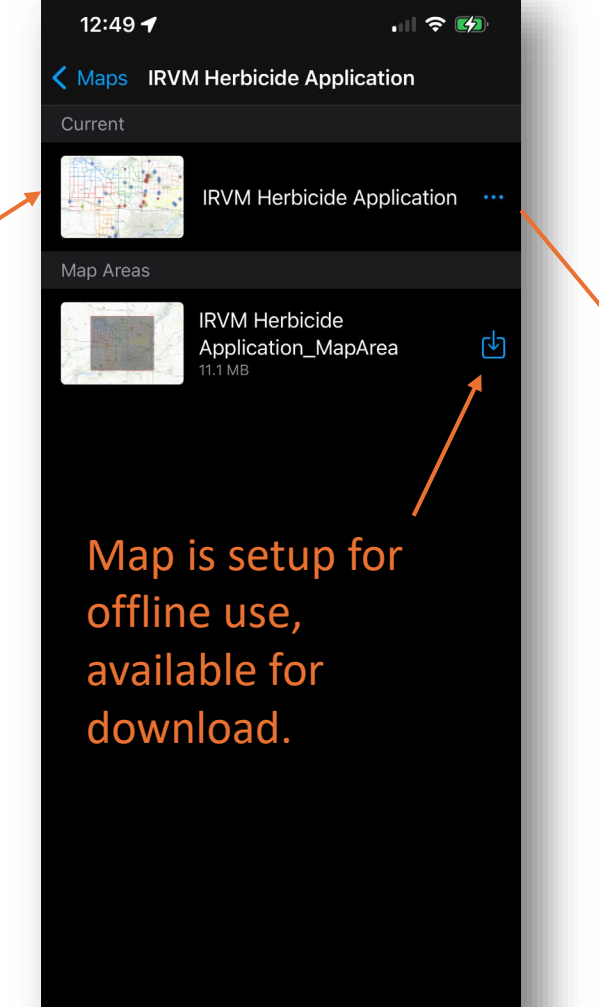

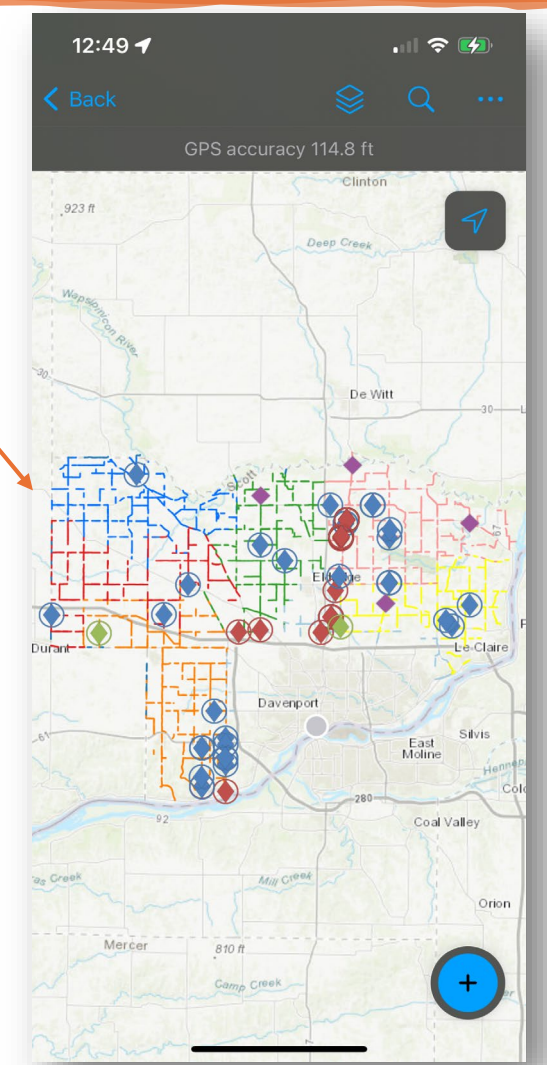

### Weed Locations (Continued)

- **ArcGIS Field Maps**
	- **Let's put it to work!**

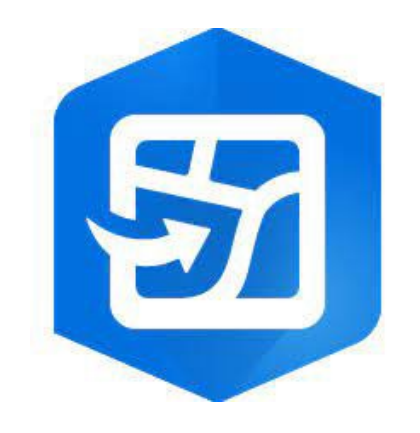

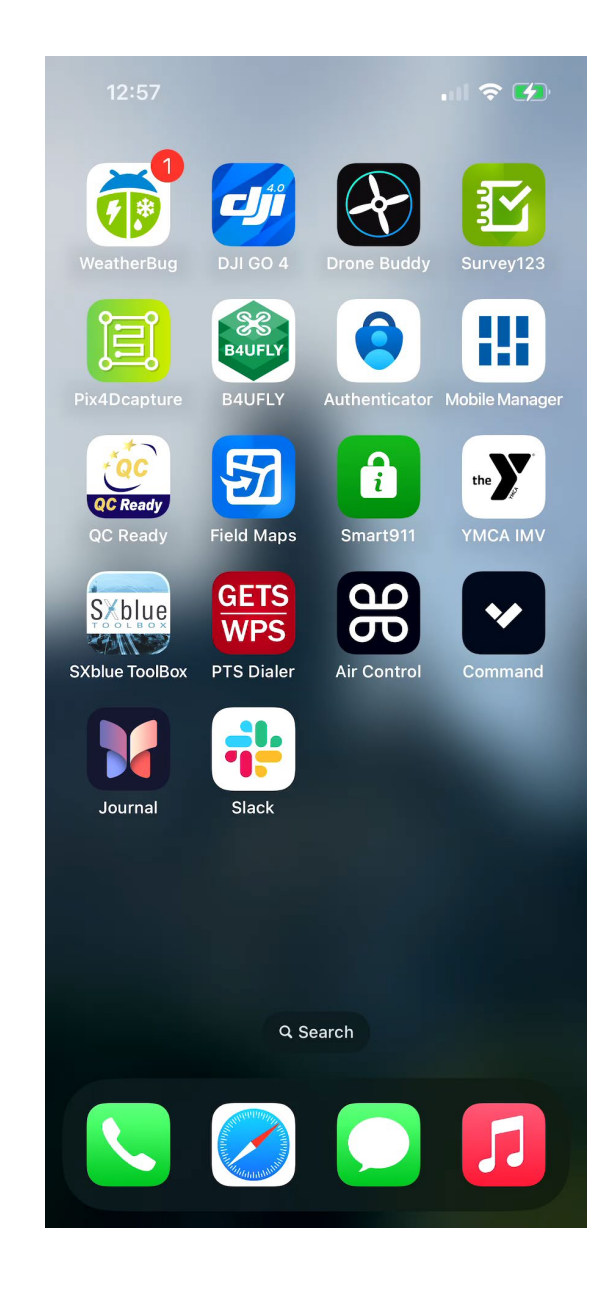

### Treatment Locations

- **ArcGIS Pro & FME**
	- **Spray Rig data logger files**
	- **Automate process using FME**
	- **Publish to ArcGIS Online using ArcGIS Pro**
	- **Visualize data in ArcGIS Dashboard**
	- **Entire operation is almost daily and takes around 5 minutes**

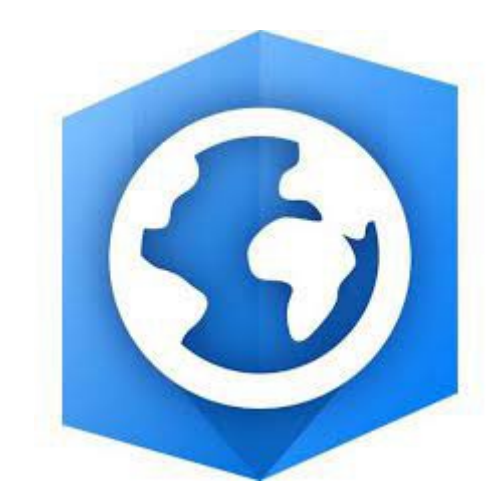

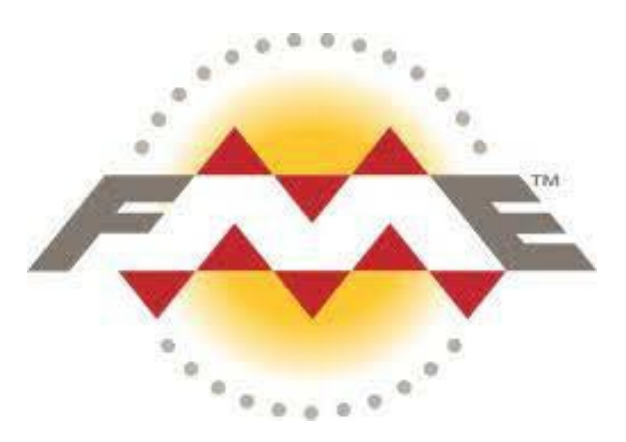

### Treatment Locations (Continued)

- **ArcGIS Pro & FME**
	- **Organize data from the field**
	- **Execute FME operation**
	- **Publish to ArcGIS Online**

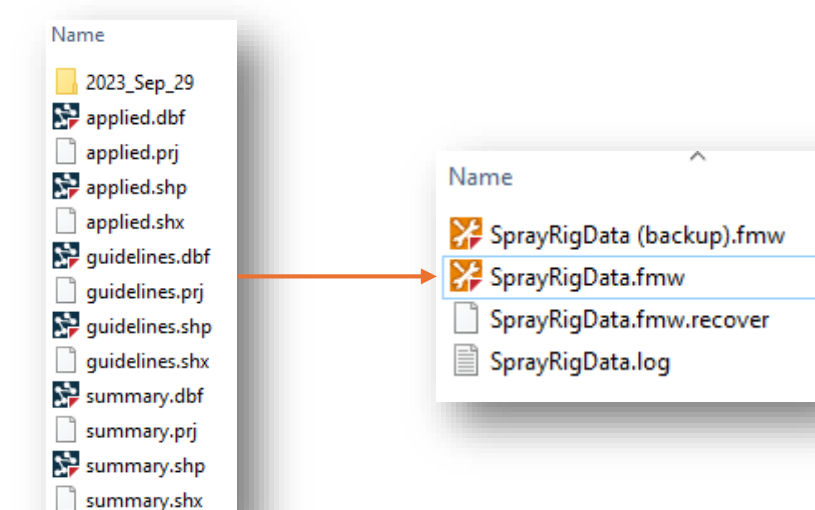

**FME reads the location of shapefiles generated from the spray rig data logger, converts the data to a GIS feature layer. This operation is executed daily, and the output is different each day.** 

#### Treatment Locations (Continued)

- **FME**
	- **Execute daily**

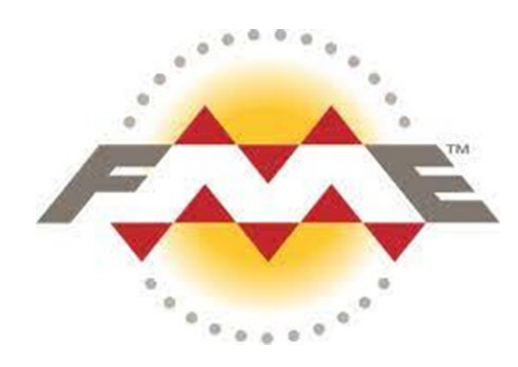

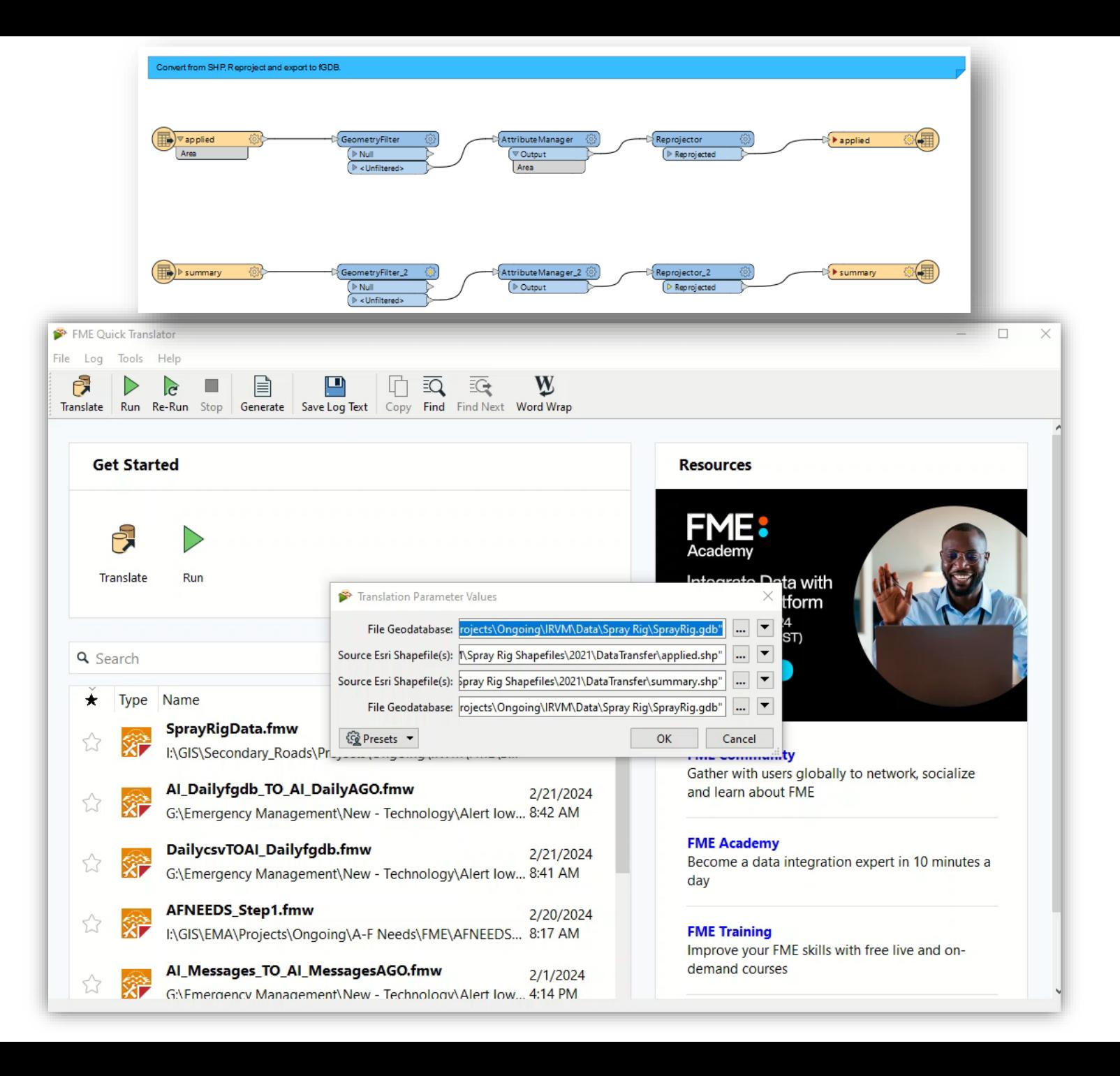

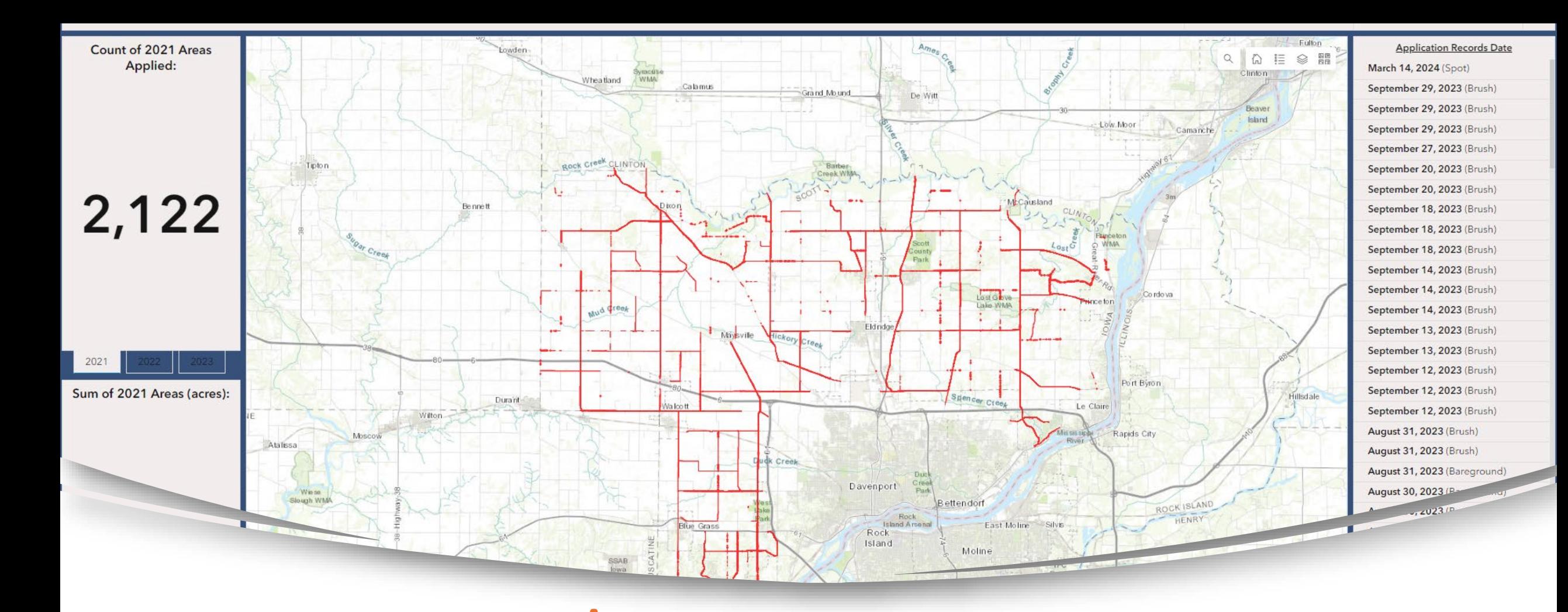

#### Treatment Locations (Continued)

- **ArcGIS Online Dashboard**
	- **Visualize & Explore the data**

### Treatment Locations (Continued)

![](_page_17_Figure_1.jpeg)

### Treatment Locations (Continued)

- **ArcGIS Pro & FME**
	- **Organize data from the field**
	- **Execute FME operation**
	- **Publish to ArcGIS Online**

### Planting & Prep Locations

- **ArcGIS Online & Field Maps**
	- **Data managed on ArcGIS Online**
	- **Multiple related tables established to record planting and preparation data related to one roadside segment**
	- **Data is recorded in ArcGIS Field Maps**
	- **Relationship data can be viewed in ArcGIS Pro or ArcGIS Online**

![](_page_19_Picture_6.jpeg)

- **ArcGIS Online**
	- **Roadside "Feature Layer" and related tables are managed**
	- **Domains are created for the related tables**

![](_page_20_Figure_4.jpeg)

- **ArcGIS Online** 
	- **One roadside segment can have multiple records in individual tables**

![](_page_21_Figure_3.jpeg)

- **ArcGIS Online** 
	- **View records in Web Map**

![](_page_22_Picture_28.jpeg)

![](_page_23_Picture_40.jpeg)

![](_page_23_Figure_2.jpeg)

![](_page_24_Picture_4.jpeg)

- **ArcGIS Field Maps**
	- **Let's put it to work!**

Let's enter Maintenance and Planting records!

![](_page_25_Picture_4.jpeg)

![](_page_26_Figure_1.jpeg)

![](_page_27_Picture_4.jpeg)